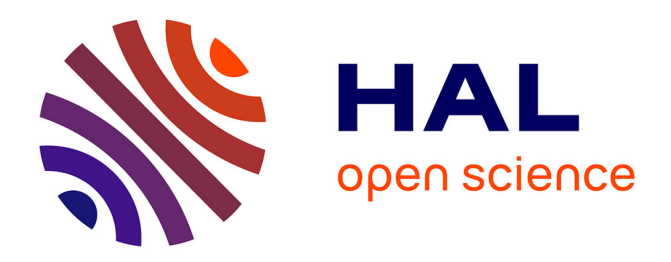

## **Evaluation of long read error correction software**

Laurent Bouri, Dominique Lavenier

## **To cite this version:**

Laurent Bouri, Dominique Lavenier. Evaluation of long read error correction software. [Research Report] RR-9028, INRIA Rennes - Bretagne Atlantique; GenScale. 2017. hal-01463694

## **HAL Id: hal-01463694 <https://inria.hal.science/hal-01463694>**

Submitted on 9 Feb 2017

**HAL** is a multi-disciplinary open access archive for the deposit and dissemination of scientific research documents, whether they are published or not. The documents may come from teaching and research institutions in France or abroad, or from public or private research centers.

L'archive ouverte pluridisciplinaire **HAL**, est destinée au dépôt et à la diffusion de documents scientifiques de niveau recherche, publiés ou non, émanant des établissements d'enseignement et de recherche français ou étrangers, des laboratoires publics ou privés.

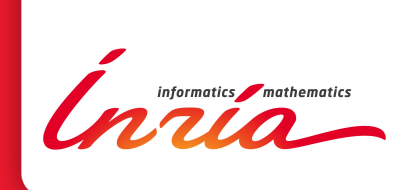

# Evaluation of long read error correction software

Laurent Bouri, Dominique Lavenier

**RESEARCH** REPORT N° 9028 february 2017 Project-Team Genscale

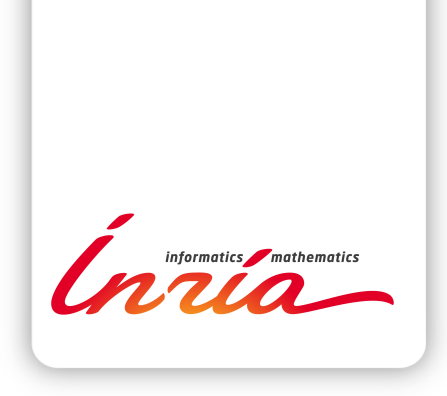

## Evaluation of long read error correction software

Laurent Bouri∗ , Dominique Lavenier†

Project-Team Genscale

Research Report n° 9028 — february 2017 — 47 pages

Abstract: This report compares several read error correction software that use 3rd generation sequencing technology (long reads). The experimentations have been performed on several reference genomes and the results evaluated with QUAST. The long read error correctors that have been evaluated are: LSC-2, Proovread, Ectools, Lordec, Nanocorr, Nas, Jabba, Pacbiotoca, Lorma et MHAP. The first 8 software can merge long and short reads, while the last 3 software use only long reads.

Key-words: 3rd generation sequencing, long reads, correction

<sup>∗</sup> CNRS Engineer/ France g´enomique † CNRS Research Director, GenScale team leader

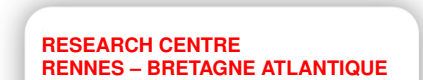

Campus universitaire de Beaulieu 35042 Rennes Cedex

## Evaluation des logiciels de correction de lectures longues

Résumé : Ce rapport compare plusieurs programmes de correction d'erreurs de lectures (reads) issus de la technologie de séquençage de 3ème génération (longues lectures). Les expérimentations ont été menées sur plusieurs génomes de référence. Les logiciels de correction d'erreurs évalués sont : LSC-2, Proovread, Ectools, Lordec, Nanocorr, Nas , Jabba, Pacbiotoca, Lorma et MHAP. Les 8 premiers mixent longues et courtes lectures tandis que les 3 derniers n'utilisent que des longues lectures.

Mots-clés : séquençage de 3ème génération, lectures longues, correction

## Contents

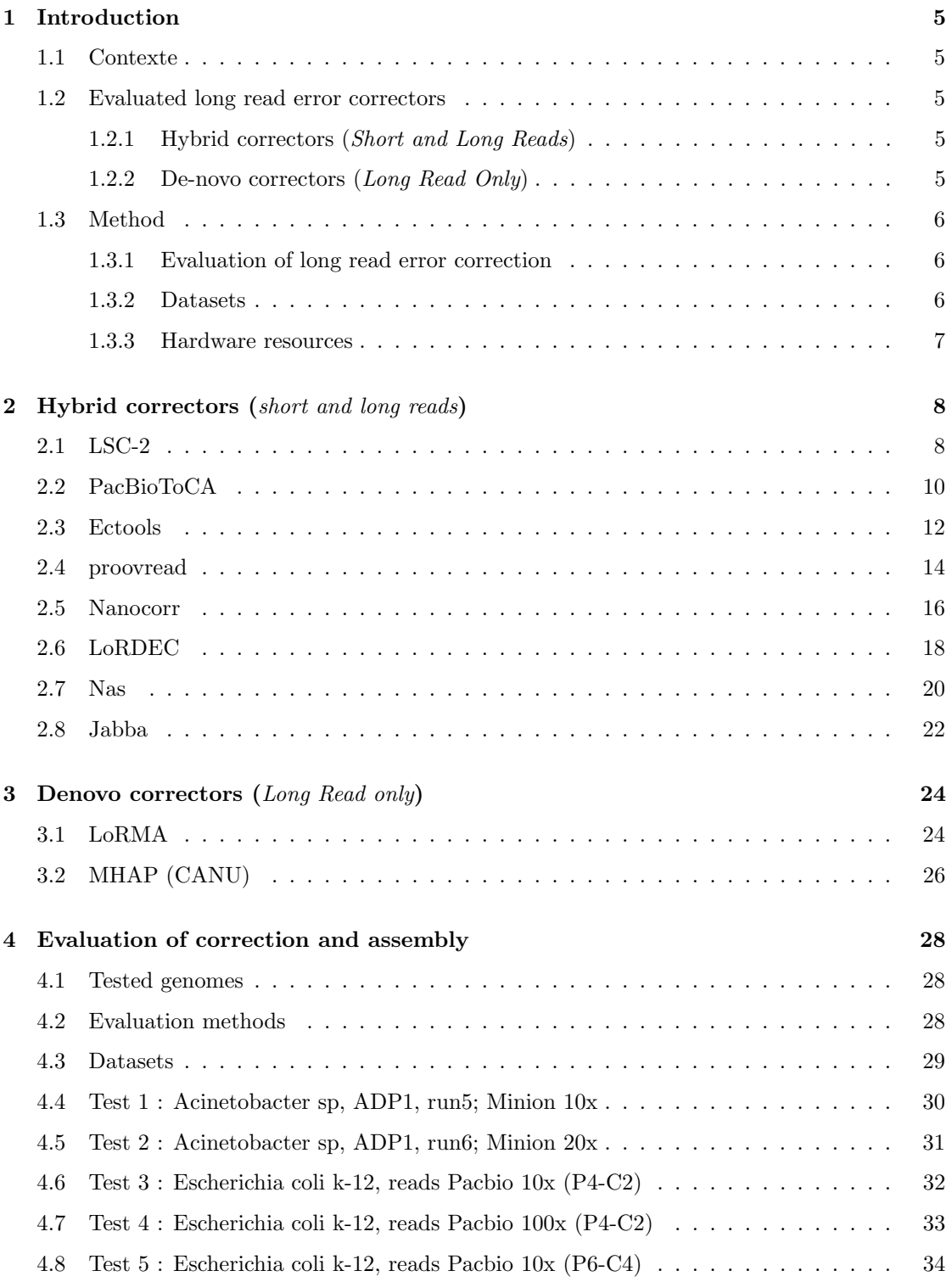

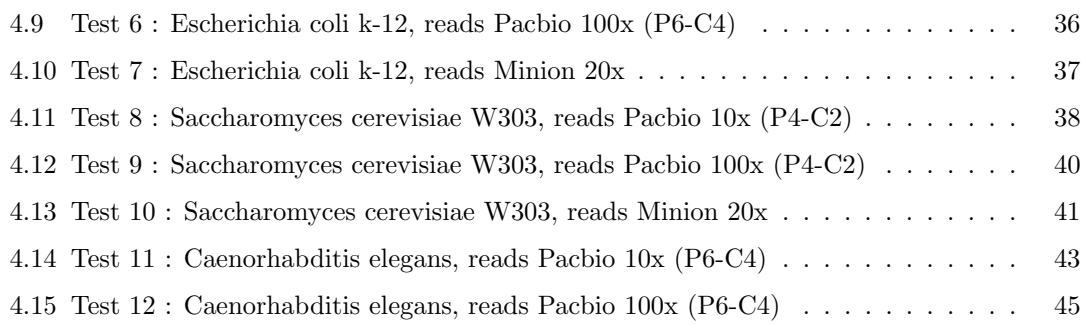

## 1 Introduction

#### 1.1 Contexte

Third-technology sequencing brought by Pacbioscience or Oxford Nanopore is able to produce average long read length of more than 10,000 bp and thus can advantageously be used to improve the genome assembly. In fact, long reads span more repetitive elements and thus can produce more contiguous reconstruction of the genome. However, long reads have raw error rate ranging from 10% to 15%, requiring a preliminary stage of correction before the assembly process.

The available correction software are mainly based on two strategies :

- hybrid correction (both long reads and short reads are required);
- denovo correction (only long reads are required);

Hybrid correction uses short reads, such as Illumina, which have a much lower error rate, to correct long reads. The second strategy consists in aligning long reads against themselves.

#### 1.2 Evaluated long read error correctors

#### 1.2.1 Hybrid correctors (Short and Long Reads)

The evaluated hybrid correctors are listed in the table below. Some of them have the possibility of both recovering only the corrected regions ('trim' function) or the corrected and non-corrected regions ('untrim').

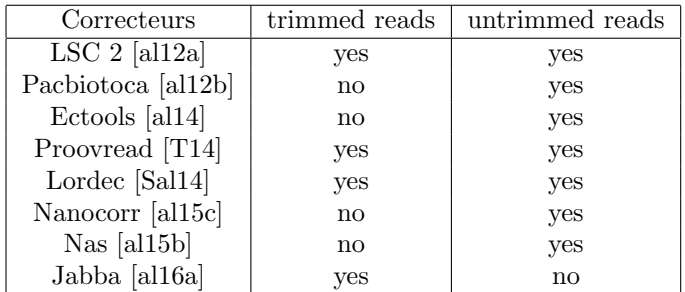

#### 1.2.2 De-novo correctors (Long Read Only)

The following de-novo correctors have been evaluated:

- Pacbiotoca [al12b]
- Lorma [al16b]
- MHAP (CANU) [al15a]

RR n° 9028

### 1.3 Method

#### 1.3.1 Evaluation of long read error correction

In order to show the efficiency of long read error correction, several metrics reflecting long read quality can be calculated before and after assembly.

First, BLASR generates alignment of corrected long reads against the reference genome. From these alignments the following metrics are extracted:

- The average proportion of long read regions, aligned to the reference genome.
- The average number of match per long read and the percentage of identity of the aligned regions.
- The sum of corrected read length divided by the uncorrected read length. This gives an idea of the amount of sequences that has actually been corrected.

Then, the corrected long reads are assembled by *Smartdenovo*, a de-novo assembler giving good results, even for large genomes (> 100Mb) or with low coverage. Lastly, the QUAST (QUality ASsessment Tool) software [al13] evaluates the assembly by extracting several metrics:

- The number of contigs.
- Genome assembly length,
- N50,
- The fraction of the reference genome found among the contigs. This fraction is deduced by aligning the assembled genome against the reference genome using the MuMmer software [al99].

#### 1.3.2 Datasets

The table below shows the 4 reference genomes and the datasets used for the various tests.

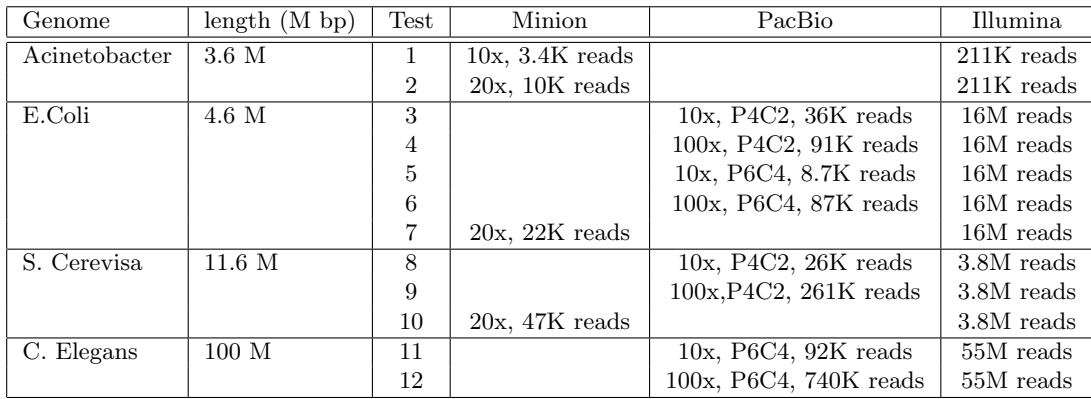

#### 1.3.3 Hardware resources

Since most of the long read error correctors requires a large amount of hardware resources (CPU, RAM), their evaluation was done by submitting tasks to the  $GenOuest<sup>1</sup> platform cluster.$ 

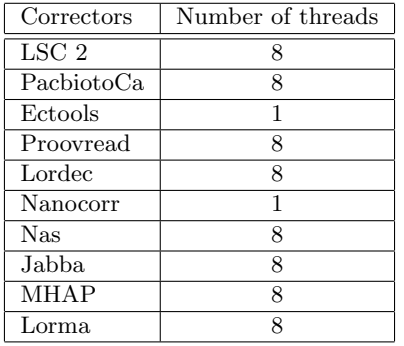

Cluster node configuration:

- Number of CPU: 40
- CPU frequency: 2.6 GHz
- Available RAM: 256 GBytes

RR n° 9028

<sup>1</sup>GenOuest: https://www.genouest.org/

## 2 Hybrid correctors (short and long reads)

#### 2.1 LSC-2

#### Introduction

LSC-2 is an hybrid corrector of long reads. Long reads and short reads are first compressed into homopolymers, then short reads are mapped to long reads with *Bowtie2*. Finally, the short read consensus replaces the long read sequences.

Website: <http://www.healthcare.uiowa.edu/labs/au/LSC/default.asp>

#### Installation

LSC-2 can be downloaded as pre-compiled binaries. Bowtie2 is required and must be installed. Extraction of pre-compiled binaries files:

\$ tar zxvf LSC-2.0.tar.gz

#### Input data

LSC-2 takes FASTA or FASTQ files as input.

#### Pipeline

runLSC script divides long read error correction into 5 steps:

- The sequences of long and the short reads are transformed by homopolymer compression so that each sequence of the same nucleotide is replaced by a single nucleotide of the same type.
- The short reads quality is checked. Indeed, some of these reads contain too much N letters or are too short.
- The short reads are aligned against the long ones with Bowtie2.
- The long reads are then modified according to the information provided by the short read consensus obtained with previous alignment.
- Once the correction points have been replaced by the corresponding short reads consensus, the rest of the compressed points are decompressed.

runLSC.py --long\_reads LR.fa --short\_reads SR.fa --specific\_tempdir temp --output output\_dir

- longs reads : long read file.
- short\_reads: short read file.
- specific tempdir : folder containing temporary files (optional).
- output : final assembly folder.

#### Encountered errors

Died at /LSC-2.0/bin/../utilities/explode fasta.pl ValueError: invalid literal for  $int()$  with base 10: "

solution : Convert short reads from FASTQ format to FASTA format (AWK command line or Biopython Seq.IO module).

[bam\_header\_read] EOF marker is absent. The input is probably truncated.

solution : Install Bowtie2.

#### Output data

The corrected sequences are written into the "corrected read.fasta" file, while full LR.fasta file contains concatenate uncorrected terminus sequences and corrected sequences. Both files are located in the final assembly folder.

#### 2.2 PacBioToCA

#### Introduction

Pacbiotoca is an hybrid and de-novo corrector, taking as input long reads in FASTQ file format and short reads in a frg file.

Website: <http://wgs-assembler.sourceforge.net/wiki/index.php/PacBioToCA>

#### Installation

PacBioToCA can be downloaded as source code or pre-compiled binaries.

Code source compilation:

```
$ bzip2 -dc wgs-8.3rc2.tar.bz2 | tar -xf
$ cd wgs-8.3rc2
$ cd kmer && make install && cd ..
$ cd src && make && cd ..
$^{\circ} cd $^{\circ}
```
Extraction of pre-compiled binaries files:

```
$ bzip2 -dc wgs-8.3rc2-*.tar.bz2 | tar -xf
```
#### Input data

 $PacBioToCA$  requires as input an estimation of the genome length, a configuration file, the long reads in a FASTQ file format and a fragments file "frg" containing short reads in the case of an hybrid correction. Programs such as  $\text{fastatoCA}$  and  $\text{fastqtoCA}$  are available in the PBcR package to perform conversions from common formats such as FASTA or FASTQ. Converting the FASTA file to .frg requires not only a file containing the sequences but also a quality value FASTA file.

fastaToCA -l libraryname -s seq.fasta -q qlt.fasta > seq.frg

- 1 : library name
- s : short reads in FASTA file format
- q : quality values FASTA file

fastqToCA -libraryname LIB -technology pacbio-corrected -reads seq.fastq > seq.frg

- libraryname : library name
- technology : type of data (pacbio, illumina, 454,...)
- reads : short reads in FASTQ file format

#### Pipeline

PacBioToCA is able to perform hybrid or de-novo correction. In order to launch a de-novo error correction, simply do not provide the .frg file (short reads).

./pacBioToCA -threads 8 -libraryname name -s spec\_file.spec -genomeSize <genome length> -fastq Long\_reads.fastq short\_reads.frg

- libraryname : prefix used for naming output files
- $\bullet\,$  s  $\,$  : file containing specific options for correction
- genomeSize : genome length
- fastq : long reads to correct in FASTQ file format.

#### Output data

The corrected reads are stored in the two output files libraryname.fasta and libraryname.fastq.

#### 2.3 Ectools

#### Introduction

Ectools is an hybrid corrector, taking as input unitigs from a short read assembly, and uses them to correct long reads.

Website: <https://github.com/jgurtowski/ectools>

#### Installation

Ectools requires the prior installation of Mummer and blastn. ECtools comes in the form of series of python scripts located in the Ectools github page:

<https://github.com/jgurtowski/ectools>

Import the folder containing ECtools scripts:

\$ git clone https://github.com/jgurtowski/ectools.git \$ cd ectools

#### Input data

Ectools needs a contig file generated from short reads as well as a file including long reads.

#### Pipeline

Set the variable ECTOOLS\_HOME with the path for input data:

\$ ECTOOLS\_HOME=/path/to/this/directory

Create a folder for long read error correction:

\$ mkdir organism\_correct

Create symbolic link to contig file:

```
$ cd organism_correct
$ ln -s /path/to/organims_contigs.fasta
```
Ectools authors recommend keeping reads larger than 1Kb. Then, partition long reads:

\$ python \${ECTOOLS\_HOME}/partition.py 20 500 pbreads.length\_filtered.fa

Copy the bash script for correction to the main folder:

\$ cp \${ECTOOLS\_HOME}/correct.sh .

Modify the global variables at the beginning of the correct.sh script and then run the next command line to correct long reads:

\$ for i in {0001..000N}; do cd \$i; qsub -cwd -j y -t 1:M ../correct.sh; cd ..; done

- N : number of folders created by the "partition.py" script
- M : number of files in each folder.

Several steps are then performed to correct the long reads:

- Alignment of Pacbio reads against contigs with Nucmer.
- Selection of a set of contigs that covers best each long read to be corrected
- The "show-snps" program identifies the nucleotides that differ between contigs and long reads.
- Correction of long reads (Python script)

#### Output data

The corrected sequence files are written in the specified output folder: "p000N.cor.fa". Finally, merge files with a bash command:

\$ cat p00\*.cor.fa > organism.cor.fa

#### 2.4 proovread

#### Introduction

Proovread is a de novo corrector, using a de-Bruijn graph constructed from long reads.

Website : <https://github.com/BioInf-Wuerzburg/proovread>

#### Installation

Proovread is available on Linux and requires NCBI Blast-2.2.24+, samtools-1.1+, Perl 5.10.1+ and the perl moduls Log::Log4perl and File::Which.

Code source compilation:

```
$ git clone --recursive https://github.com/BioInf-Wuerzburg/proovread
$ cd proovread/util/bwa
$ make
```
#### Input data

In order to not overload the processor and the memory, it is wise to divide the long reads data (FASTA, FASTQ) into several files:

\$ SeqChunker -s 20M -o 0%03d pacbio\_file

- s : file length
- o : output file name

#### Pipeline

Run the long read error correction process with the binary "proovread", located in the folder "bin", for every folders created in the previous step:

\$ for i in {0001..000n}; do proovread -l \$i -s /Path/to/short\_reads {pre pb\_\$i; done

- n: Number of files generated by SeqChunker
- l : raw noisy long reads
- s : file containing accurate short reads
- pre : prefix used to name output file.

It is also possible to add unitigs with the argument "-unitigs".

Proovread corrects long reads in 2 steps:

- 1. The mapping of short reads on long reads is done by SHRIMP2, by adapting the score mode to consider that insertions are more frequent than deletions and that substitutions are rare events. Bowtie2 and bwa mem are also supported.
- 2. A consensus sequence is computed from these alignments.

#### Output data

The corrected sequences are written in the specified output folder (trimmed and untrimmed reads)

#### 2.5 Nanocorr

#### Introduction

Nanocorr is a hybrid corrector designed for nanopore long reads using blastn to align short reads on long reads.

Website: <https://github.com/jgurtowski/nanocorr>

#### Installation

Nanocorr has been designed to work in a SGE or similar environment (GNU parallel). Note that the python module "h5py" requires the installation of the hdf5 library

Import nanocorr:

\$ git clone https://github.com/jgurtowski/nanocorr \$ cd nanocorr

Create a virtual environment to install python dependencies:

```
$ virtualenv nanocorr_ve
$ source nanocorr_ve/bin/activate
```
python dependencies installation:

```
$ pip install git+https://github.com/cython/cython
$ export HDF5_DIR=/<chemin vers la librairie hdf5>
$ export LD_LIBRARY_PATH=$HDF5_DIR/lib:$LD_LIBRARY_PATH
$ export PATH=$HDF5_DIR/bin:$PATH
$ pip install numpy
$ pip install h5py
$ pip install git+https://github.com/jgurtowski/pbcore_python
$ pip install git+https://github.com/jgurtowski/pbdagcon_python
$ pip install git+https://github.com/jgurtowski/jbio
$ pip install git+https://github.com/jgurtowski/jptools
```
Install nanocorr:

\$ python setup.py install

#### Input data

Nanocorr is supposed to correct only long reads from the nanopore technology (FASTA or FASTQ file format).

#### Pipeline

First, partition long reads into multiple files:

\$ python partition.py 100 500 nanopore\_reads.fa

Then, run the "nanocorr.py" script in order to start long read error correction:

 $\text{\$}$  qsub -cwd -v PATH, LD\_LIBRARY\_PATH -t 1:500 -j 500 \ -o nanocorr\_out /path/to/nanocorr.py query.fa reference.fa

- t : Number of files in the folder containing the partitioned long reads
- j : Declares whether the standard error stream of the task will be merged with the standard output stream of the same task

Nanocorr launches blast to align short reads on Nanopore long reads and then uses a dynamic programming algorithm based on the longest increasing subsequence problem to select sets of short reads corresponding to each long read. The consensus reads are then calculated using pbdagcon

#### Output data

The corrected sequences is divided into several files "p000N.blast6.r.fasta" and need to be concatenated in a single file:

\$ cat p\*.blast6.r.fasta > output\_file.fasta

#### Encountered errors

c.fatal error: hdf5.h: No such file or directory virtualenv

solution : installation of hdf5 library

#### 2.6 LoRDEC

#### Introduction

LoRDEC is an hybrid corrector, using a de-Bruijn graph constructed from short reads to correct long reads.

Website : <http://www.atgc-montpellier.fr/lordec/>

#### Installation

LoRDEC is available on linux and requires Cmake 2.6+ and GCC 4.7+.

Import LoRDEC and the GATB library (<http://gatb-core.gforge.inria.fr/>) :

- \$ wget http://www.atgc-montpellier.fr/download/sources/lordec/LoRDEC-0.6.tar.gz \$ tar zxvf LoRDEC-0.6.tar.gz \$ cd LoRDEC-0.6 \$ wget https://github.com/GATB/gatb-core/releases/download/v1.1.0/ \ gatb-core-1.1.0-bin-Linux.tar.gz \$ tar zxvf gatb-core-1.1.0-bin-Linux.tar.gz
- 

Modify the variable GATB\_VER from the Makefile  $(1.1.0)$  Install  $LoRDEC$ 

\$ make \$ cd ..

#### Input data

LoRDEC requires short reads in FASTA or FASTQ file format and long reads in FASTA or FASTQ file format.

#### Pipeline

Run the long read error correction with the binary "lordec-correct":

```
$ lordec-correct -2 illumina.fasta -k 19 -s 3 -i pacbio.fasta \
  -o pacbio-corrected.fasta
```
- 2 : File of short reads.
- k : Size of the kmer used in the de-Bruijn graph
- s : Abundance threshold of a kmer to be considered correct
- $\bullet\,$ i $\,$  : Input file
- o : Output file

A series of steps is then performed in order to correct the long reads:

- 1. Construction of a de-Bruijn graph from the short reads
- 2. Suppression of k-mer with occurrence less than the s value
- 3. Choose an optimal path of the graph by calculating the edit distance between the path and a region of long read.

#### Output data

The corrected sequences will be in the output file indicated after the "-o" parameter. The output file in FASTA format contains long reads. Corrected sequences are defined by uppercase letters while uncorrected sequences appears as lowercase letters. Lordec offers the possibility to remove the uncorrected sequences at the beginning and at the end of the long reading or to keep only the corrected sequences.

\$ lordec-trim -i fichier\_reads.fasta -o fichier\_trim.fasta

- $\bullet\,$  i  $\,$  : corrected reads file
- o : output file
	- \$ loredec-trim-split -i fichier\_reads.fasta -o fichier\_trim\_split.fasta
- $\bullet\,$  i  $\,$  : corrected reads file
- o : output file

#### 2.7 Nas

#### Introduction

Nas adopts an hybrid approach to correct long reads from nanopore technology. The mapping of illumina sequences on nanopore reads will give long reads without errors called NaS (Nanopore Synthetic-long).

Website : <https://github.com/institut-de-genomique/NaS>

#### Installation

Nas is designed to run on linux or on grid environments (SGE,...). It can also be installed in a docker container (http://registry.hub.docker.com/u/rdbioseq/nas/). Nas requires the following dependencies:

- Shell tool GNU Parallel ( http://www.gnu.org/software/parallel/ ) at least (22052015)
- Perl 5.8.0 or higher
- Perl graph library (http://search.cpan.org/ jhi/Graph/)
- Perl GetOpt module (http://search.cpan.org/dist/Getopt-Long/)
- Perl Set::IntSpan module (http://search.cpan.org/ swmcd/Set-IntSpan-1.19/IntSpan.pm)
- Newbler assembler v2.9 (available from 454 website)
- Blat binary (at least v35) accessible through your PATH environnment variable
- Last binary (at least 588) accessible through your PATH environnment variable

-Nas Installation:

\$ git clone https://github.com/institut-de-genomique/NaS.git

Specify the paths to Last and Blast in the "NaS" binary located in the "NaSv2" folder

#### Input data

Nas is able to correct reads smaller than 60kb and whose genome is smaller than 30Mb

#### Pipeline

Run long read error correction:

\$ ./NaS --fq1 short\_reads1.fastq --fq2 short\_reads2.fastq --nano Longs\_reads.fa \ --out NaS\_output --mode sensitive --nb\_proc 5

- nano : input file containing long reads
- mode : mapper used (fast=blat; sensitive=last)
- nb proc : number of processor

Nas corrects long reads in two steps:

- 1. First, alignments are made between short reads and long reads (BLAT (fast mode) or LAST (sensitive mode)) in order to identify "seed-reads". The number of these "seed-reads" is then extended by looking for similar short reads in the initial set using comparisons.
- 2. Then, for each long reads, a microassembly is made from the short reads recruited using an Overlap-Layout-Consensus (Newbler) strategy.

#### Output data

The corrected sequences are written into the specified output folder, contained in the "NaS hqctg reads final.fa" file.

#### 2.8 Jabba

#### Introduction

Jabba is an hybrid corrector, taking as input a de-Bruijn graph resulting from an assembly of short reads and uses it to correct long reads.

Website : <https://github.com/gmiclotte/Jabba>

#### Installation

Jabba is available for Linux and requires Cmake  $2.6+$  et GCC 4.7+. It is possible to install Karect for the step of short read correction and Brownie for the construction of the de-Bruijn graph. Note that Jabba needs sparsehash to be installed.

Install karect:

```
$ git clone https://github.com/aminallam/karect.git
$ cd karect
$ make
$ cd ..
```
Install sparsehash

```
$ git clone https://github.com/sparsehash/sparsehash.git
$ ./configure {prefix=<chemin vers le dossiersparsehas>
$ make
```
Install brownie:

```
$ git clone https://github.com/jfostier/brownie.git
$ mkdir build
$ mkdir bin
$ cd build
$ cmake -DSPARSEHASH_INCLUDE_DIR=<chemin vers le dossiersparsehas/include>
```
Install sparsehash

- \$ git clone https://github.com/sparsehash/sparsehash.git
- \$ ./configure {prefix=<chemin vers le dossiersparsehas> -DMAXKMERLENGTH=75 ..
- \$ make brownie
- \$ cp src/brownie ../bin/brownie
- \$ cd ..

Installer Jabba:

\$ git clone https://github.com/gmiclotte/Jabba.git \$ cd Jabba \$ ./compile.sh \$ cd ..

#### Input data

Jabba takes long reads in a FASTA or FASTQ file format and the de-Bruijn graph constructed by Brownie from the short reads, themselves corrected by a tool like Karect.

#### Pipeline

First, the authors recommend to start the process with karect:

```
$ mkdir karect_output
$ ./karect/karect -correct -matchtype=hamming -celltype=haploid \
 -inputfile=short_reads.fastq -resultdir=karect_output -tempdir=karect_output
```
Then run long read error correction as follow:

```
$ /Jabba/bin/jabba -o jabba_output -k 75 -brownie_output/DBGraph.fasta \
 -fastq long_reads.fastq
```
- 1 : minimum seed length
- k : kmer length used in Debruijn graph.

However, for each new tested dataset and the construction of a new de-Bruijn graph, the corrected reads must be redirected to a new output file. Jabba corrects the long reads by aligning them on a de-Bruijn graph using a "seed and extend" method where the "maximum exact matches" represent the seeds.

#### Output dataset

The corrected sequences will be in the specified output folder, contained in a "Jabba-input filename.fasta" file.

## 3 Denovo correctors (Long Read only)

#### 3.1 LoRMA

#### Introduction

LoRMA is a de novo corrector using a de-Bruijn graph constructed from long reads to correct themselves.

Website : <https://www.cs.helsinki.fi/u/lmsalmel/LoRMA/>

#### Installation

LoRMA is available on Linux and requires Cmake 2.6+, GCC 4.7+ and Lordec.

Import LoRDEC and the GATB library:

```
$ wget http://www.atgc-montpellier.fr/download/sources/lordec/LoRDEC-0.6.tar.gz
$ tar zxvf LoRDEC-0.6.tar.gz
```
- \$ cd LoRDEC-0.6
- \$ wget https://github.com/GATB/gatb-core/releases/download/v1.1.0/ \
- gatb-core-1.1.0-bin-Linux.tar.gz
- \$ tar zxvf gatb-core-1.1.0-bin-Linux.tar.gz

Modify the GATB VER variable from Makefile (1.1.0 here)

Install LoRDEC

#### \$ make \$ cd ..

Install loRMA

```
$ wget https://www.cs.helsinki.fi/u/lmsalmel/LoRMA/LoRMA-0.3.tar.gz
$ tar zxvf LoRMA-0.3.tar.gz
$ cd LoRMA-0.3
$ mkdir build
$ cd build
$ cmake ..
$ make
```
Change the LORDECDIR variable in the lorma.sh file to specify the path to the LoRDEC installation folder.

#### Input data

LoRMA takes long reads in a FASTA or FASTQ file format as input.

#### Pipeline

LoRMA software correct long reads in two steps:

- 1. Iterative construction of a Dde-Bruijn graph from long reads, with an increasing value of the kmer size. Each node in the graph represents a genomic kmer, selected according to its abundance in the dataset of long reads. For each long read, identify possible paths in the graph between the solid kmer and then select the best path. Correct the regions of the long read.
- 2. Finally, use the graph to identify similar reads. Align these reads in order to build a consensus.

#### Output data

The corrected sequences are located in a file named "final.fasta"

#### 3.2 MHAP (CANU)

#### Introduction

 $CANU$  includes a de novo correction module, using  $MHAP$  to align long reads against themselves and pbdagcon to correct the long reads by a consensus step.

Website : <https://github.com/marbl/canu>

#### Installation

Canu is designed to run on grid environments (LSF/PBS/Torque/Slrum/SGE are supported) and requires java 1.8 and gnuplot.

Install Canu :

\$ git clone https://github.com/marbl/canu.git \$ cd canu/src \$ make -j <nombre de threads>

#### Input data

Canu Requires only long reads in FASTA or FASTQ format.

#### Pipeline

Run the long read error correction with the "canu" binary, located in the folder "canu/Linuxamd64/bin":

\$ ./canu -correct -p ecoli -d ecoli genomeSize=4.8m -pacbio-raw longs-reads.fastq

- genomeSize : Genome size
- pacbio-raw : Type of long reads (pacbio-raw or naopore-raw)

It is also possible to isolate the corrected sequences with the "canu" binay:

```
$ ./canu -trim -p ecoli -d ecoli genomeSize=4.8m -pacbio-corrected corrected-reads.fastq
```
Canu corrects long reads in two steps:

- 1. At first, MHAP finds inaccurate overlaps between long reads.
- 2. Pbdagcon then builds a consensus sequence from these overlaps.

#### Encountered errors

canu failed with 'can't configure for SGE'

solution : Add the following arguments in the command line: gridEngineMemoryOption="-l h\_vmem=MEMORY" gridEngineThreadsOption="-pe make THREADS"

#### Output data

The corrected sequences will be stored in multiple FASTA files concatenated in the output folder: "correction/2-correction/correction outputs"

## 4 Evaluation of correction and assembly

#### 4.1 Tested genomes

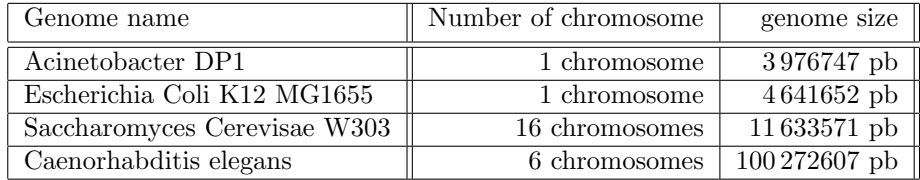

#### 4.2 Evaluation methods

Long reads correction will be evaluated before and after assembly. First, a series of information is extracted either directly from the corrected long reads or from alignments performed with BLASR between long reads and the reference genome:

- Size : The sum of the length of the corrected long reads, divided by the length of uncorrected long reads.
- Execution time : Corrector execution time.
- % mapped region : Proportion of corrected reads that BLASR succeeded in mapping to the reference genome.
- Mean number of match : The average number of match per long read.
- % identity: Percentage of identity given by BLASR for the region of long read that could be aligned.

Then, the reference genomes allow to evaluate the quality of the different assemblies, based on the results of the metrics produced by the QUAST software. The different metrics are listed below:

- $\neq$  contigs ( $> 1000 \text{pb}$ ) : Total number of contigs exceeding 1000 bp after assembly.
- Total length : Assembly length.
- N50 : Length for which the collection of all contigs of this length or greater, covers at least half of the assembly.
- Genome fraction  $(\%)$ : the percentage of aligned bases in the reference genome.

#### 4.3 Datasets

Acinetobacter sp. adp1, Illumina: Internal data

Acinetobacter sp. adp1, Minion run5: [http://www.genoscope.cns.fr/externe/nas/](http://www.genoscope.cns.fr/externe/nas/datasets/MinION/acineto/acineto_nanopore_2D_run5.fa.gz) [datasets/MinION/acineto/acineto\\_nanopore\\_2D\\_run5.fa.gz](http://www.genoscope.cns.fr/externe/nas/datasets/MinION/acineto/acineto_nanopore_2D_run5.fa.gz)

Acinetobacter sp. adp1, Minion run6: [http://www.genoscope.cns.fr/externe/nas/](http://www.genoscope.cns.fr/externe/nas/datasets/MinION/acineto/acineto_nanopore_2D_run6.fa.gz) [datasets/MinION/acineto/acineto\\_nanopore\\_2D\\_run6.fa.gz](http://www.genoscope.cns.fr/externe/nas/datasets/MinION/acineto/acineto_nanopore_2D_run6.fa.gz)

Escherichia coli k-12, Illumina: [ftp://webdata:webdata@ussd-ftp.illumina.com/Data/](ftp://webdata:webdata@ussd-ftp.illumina.com/Data/SequencingRuns/MG1655/MiSeq_Ecoli_MG1655_110721_PF_R1.fastq.gz) [SequencingRuns/MG1655/MiSeq\\_Ecoli\\_MG1655\\_110721\\_PF\\_R1.fastq.gz](ftp://webdata:webdata@ussd-ftp.illumina.com/Data/SequencingRuns/MG1655/MiSeq_Ecoli_MG1655_110721_PF_R1.fastq.gz) [ftp://webdata:webdata@ussd-ftp.illumina.com/Data/SequencingRuns/MG1655/MiSeq\\_Eco](ftp://webdata:webdata@ussd-ftp.illumina.com/Data/SequencingRuns/MG1655/MiSeq_Ecoli_MG1655_110721_PF_R2.fastq.gz)li\_ [MG1655\\_110721\\_PF\\_R2.fastq.gz](ftp://webdata:webdata@ussd-ftp.illumina.com/Data/SequencingRuns/MG1655/MiSeq_Ecoli_MG1655_110721_PF_R2.fastq.gz)

Escherichia coli k-12, Minion: [http://www.genoscope.cns.fr/externe/nas/datasets/](http://www.genoscope.cns.fr/externe/nas/datasets/MinION/ecoli/Ecoli_LomanAll2D.fa.gz) [MinION/ecoli/Ecoli\\_LomanAll2D.fa.gz](http://www.genoscope.cns.fr/externe/nas/datasets/MinION/ecoli/Ecoli_LomanAll2D.fa.gz)

Escherichia coli k-12, Pacbio (p4c2): [http://sourceforge.net/projects/wgs-assembler/](http://sourceforge.net/projects/wgs-assembler/files/wgs-assembler/wgs-8.0/datasets/escherichia_coli_k12_mg1655.m130404_014004_sidney_c100506902550000001823076808221337_s1_p0.1.fastq.xz) [files/wgs-assembler/wgs-8.0/datasets/escherichia\\_coli\\_k12\\_mg1655.m130404\\_014004\\_](http://sourceforge.net/projects/wgs-assembler/files/wgs-assembler/wgs-8.0/datasets/escherichia_coli_k12_mg1655.m130404_014004_sidney_c100506902550000001823076808221337_s1_p0.1.fastq.xz) [sidney\\_c100506902550000001823076808221337\\_s1\\_p0.1.fastq.xz](http://sourceforge.net/projects/wgs-assembler/files/wgs-assembler/wgs-8.0/datasets/escherichia_coli_k12_mg1655.m130404_014004_sidney_c100506902550000001823076808221337_s1_p0.1.fastq.xz) [http://sourceforge.net/projects/wgs-assembler/files/wgs-assembler/wgs-8.0/datase](http://sourceforge.net/projects/wgs-assembler/files/wgs-assembler/wgs-8.0/datasets/escherichia_coli_k12_mg1655.m130404_014004_sidney_c100506902550000001823076808221337_s1_p0.2.fastq.xz)ts/ [escherichia\\_coli\\_k12\\_mg1655.m130404\\_014004\\_sidney\\_c10050690255000000182307680822](http://sourceforge.net/projects/wgs-assembler/files/wgs-assembler/wgs-8.0/datasets/escherichia_coli_k12_mg1655.m130404_014004_sidney_c100506902550000001823076808221337_s1_p0.2.fastq.xz)1337\_ [s1\\_p0.2.fastq.xz](http://sourceforge.net/projects/wgs-assembler/files/wgs-assembler/wgs-8.0/datasets/escherichia_coli_k12_mg1655.m130404_014004_sidney_c100506902550000001823076808221337_s1_p0.2.fastq.xz) [http://sourceforge.net/projects/wgs-assembler/files/wgs-assembler/wgs-8.0/datase](http://sourceforge.net/projects/wgs-assembler/files/wgs-assembler/wgs-8.0/datasets/escherichia_coli_k12_mg1655.m130404_014004_sidney_c100506902550000001823076808221337_s1_p0.3.fastq.xz)ts/ [escherichia\\_coli\\_k12\\_mg1655.m130404\\_014004\\_sidney\\_c10050690255000000182307680822](http://sourceforge.net/projects/wgs-assembler/files/wgs-assembler/wgs-8.0/datasets/escherichia_coli_k12_mg1655.m130404_014004_sidney_c100506902550000001823076808221337_s1_p0.3.fastq.xz)1337\_ [s1\\_p0.3.fastq.xz](http://sourceforge.net/projects/wgs-assembler/files/wgs-assembler/wgs-8.0/datasets/escherichia_coli_k12_mg1655.m130404_014004_sidney_c100506902550000001823076808221337_s1_p0.3.fastq.xz)

Escherichia coli k-12 Pacbio (p6c4): [https://github.com/PacificBiosciences/DevNet/](https://github.com/PacificBiosciences/DevNet/wiki/E.-coli-Bacterial-Assembly) [wiki/E.-coli-Bacterial-Assembly](https://github.com/PacificBiosciences/DevNet/wiki/E.-coli-Bacterial-Assembly)

Saccharomyces cerevisiae W303, Illumina: Accession number: SRR567755

Saccharomyces cerevisiae W303, Minion: [http://www.genoscope.cns.fr/externe/nas/](http://www.genoscope.cns.fr/externe/nas/datasets/MinION/yeast/W303_ONT_Raw_reads_2D.fa.gz) [datasets/MinION/yeast/W303\\_ONT\\_Raw\\_reads\\_2D.fa.gz](http://www.genoscope.cns.fr/externe/nas/datasets/MinION/yeast/W303_ONT_Raw_reads_2D.fa.gz)

Saccharomyces cerevisiae W303, Pacbio (p4c2): [https://github.com/PacificBioscienc](https://github.com/PacificBiosciences/DevNet/wiki/Saccharomyces-cerevisiae-W303-Assembly-Contigs)es/ [DevNet/wiki/Saccharomyces-cerevisiae-W303-Assembly-Contigs](https://github.com/PacificBiosciences/DevNet/wiki/Saccharomyces-cerevisiae-W303-Assembly-Contigs)

Caenorhabditis elegans, Illumina: Accession numbers: SRR065388, SRR065389, SRR065390

Caenorhabditis elegans, Pacbio (p6c4): [http://datasets.pacb.com.s3.amazonaws.com/](http://datasets.pacb.com.s3.amazonaws.com/2014/c_elegans/list.html) [2014/c\\_elegans/list.html](http://datasets.pacb.com.s3.amazonaws.com/2014/c_elegans/list.html)

#### 4.4 Test 1 : Acinetobacter sp, ADP1, run5; Minion 10x

Dataset:

- Oxford NanoPort reads (MinIon) corrected by Lordec (10x coverage) : 3427 reads
- Illumina reads (MiSeq) : 211219 reads of length 2x150pb
- Contigs generated by sparse assembler from Illumina reads (233 contigs)

#### Hybrid correctors

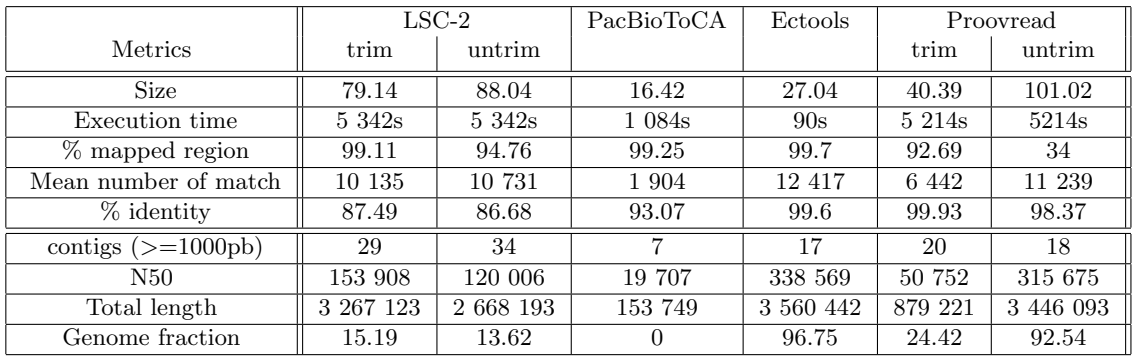

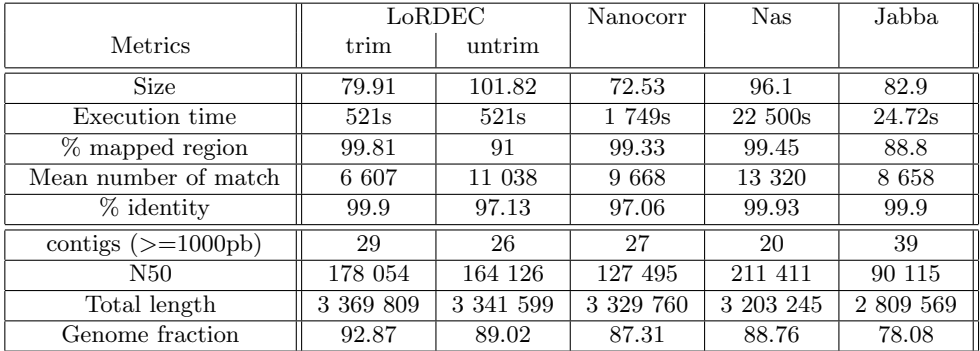

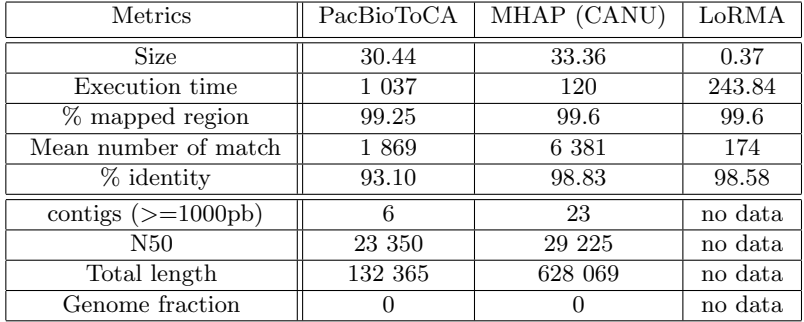

## 4.5 Test 2 : Acinetobacter sp, ADP1, run6; Minion 20x

Dataset:

- Oxford NanoPort reads (MinIon), corrected by lordec (20x coverage) : 10116 reads
- Illumina reads (MiSeq) : 211219 reads of length length 2x150pb
- Contigs generated by sparse assembler from Illumina reads (233 contigs)

#### Hybrid correctors

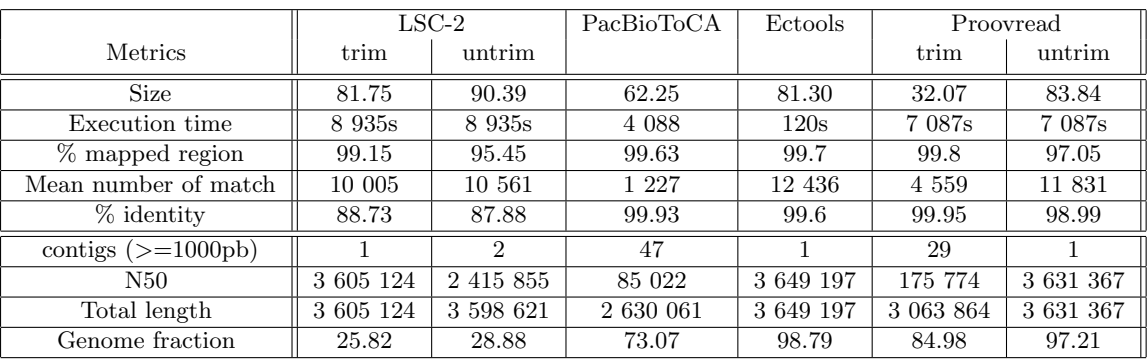

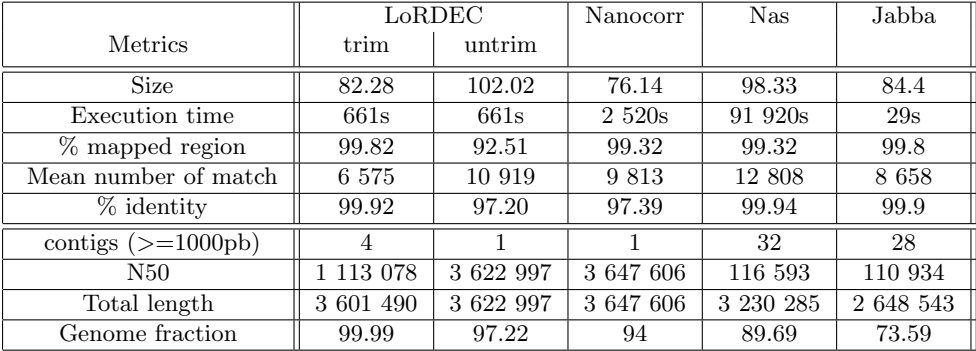

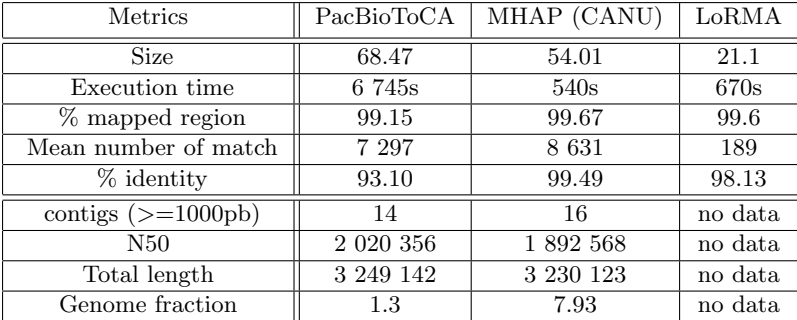

## 4.6 Test 3 : Escherichia coli k-12, reads Pacbio 10x (P4-C2)

Dataset:

- Pacbio reads corrected by lordec (10x coverage) : 36355 reads
- Illumina reads (MiSeq) : 16759877 reads of length 2x150pb
- Contigs generated by sparse assembler from illumina reads (1876792 contigs)

#### hybrid correctors

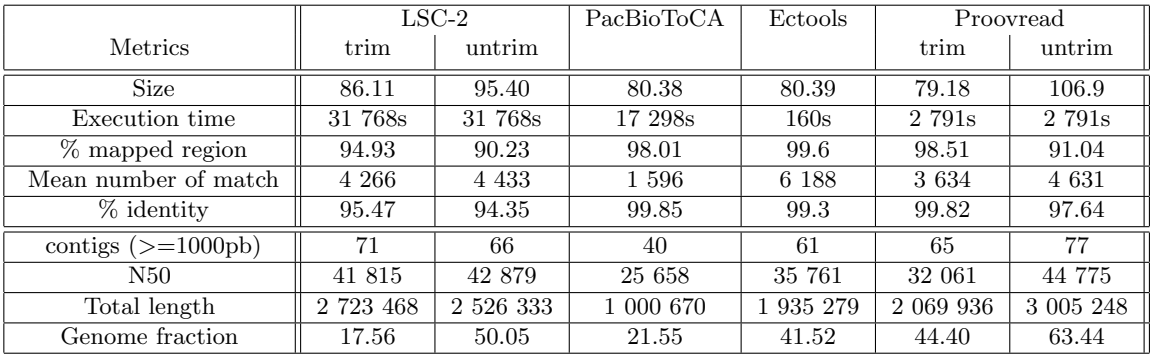

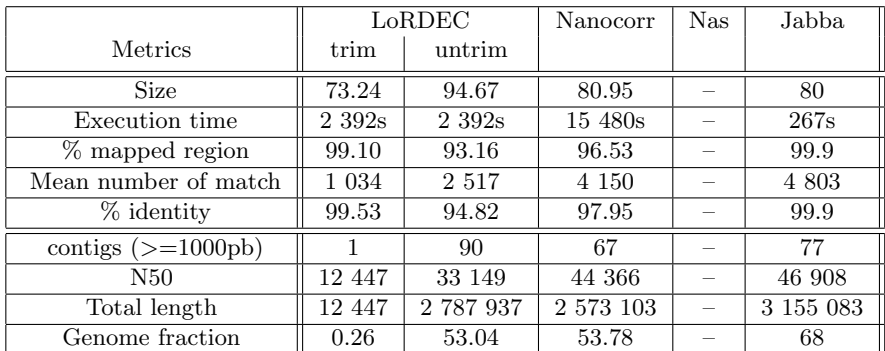

The lack of correction by the Nas tool is due to an incompatibility with the illumina data.

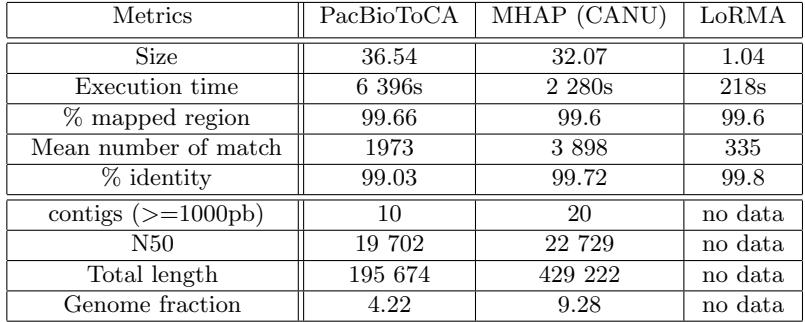

## 4.7 Test 4 : Escherichia coli k-12, reads Pacbio 100x (P4-C2)

Dataset:

- Pacbio reads corrected by lordec (100x coverage) : 91394 reads
- Illumina reads (MiSeq) : 16759877 reads of length 2x150pb
- Contigs generated by sparse assembler Illumina reads ( 1876792 contigs)

#### hybrid correctors

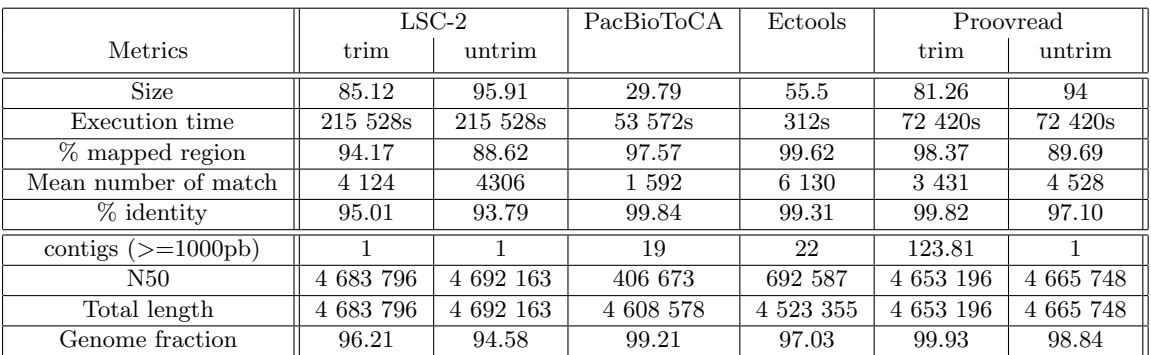

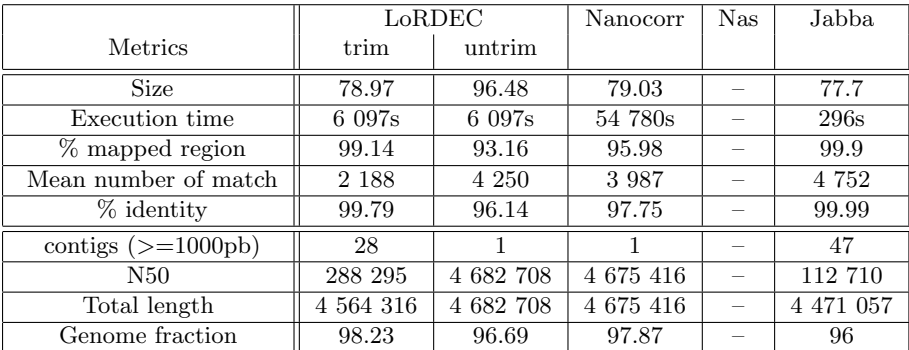

The lack of correction by the Nas tool is due to an incompatibility with the illumina data.

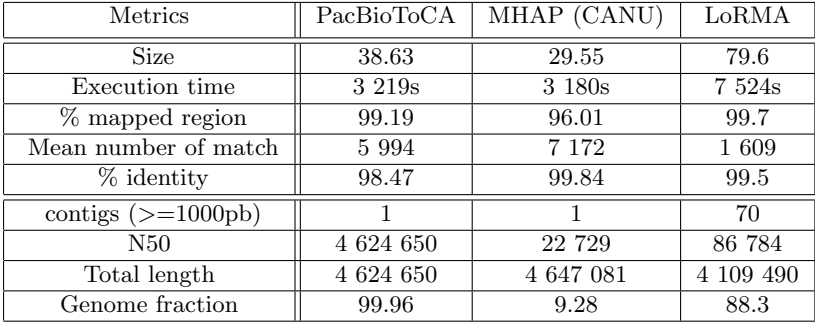

## 4.8 Test 5 : Escherichia coli k-12, reads Pacbio 10x (P6-C4)

Dataset:

- Pacbio reads corrected by lordec (couverture 10x) : 8746 reads
- Illumina reads (MiSeq) : 16759877 reads of length 2x150pb
- Contigs generated by sparse assembler from Illumina reads(1876792 contigs)

#### hybrid correctors

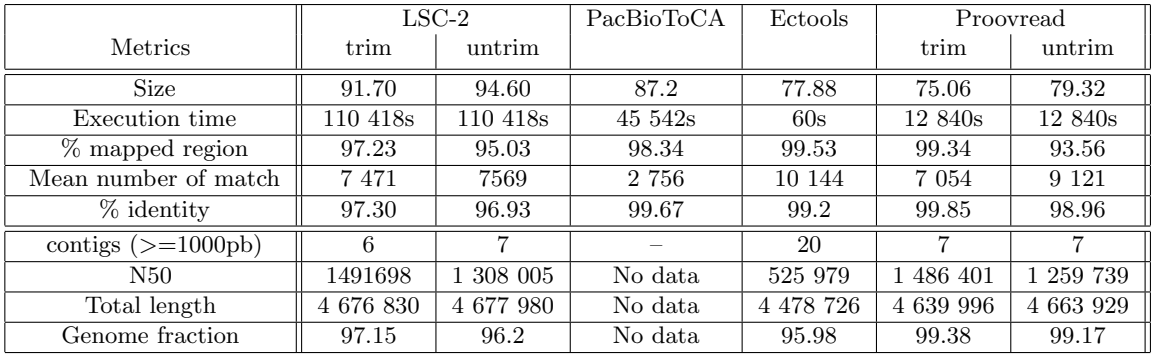

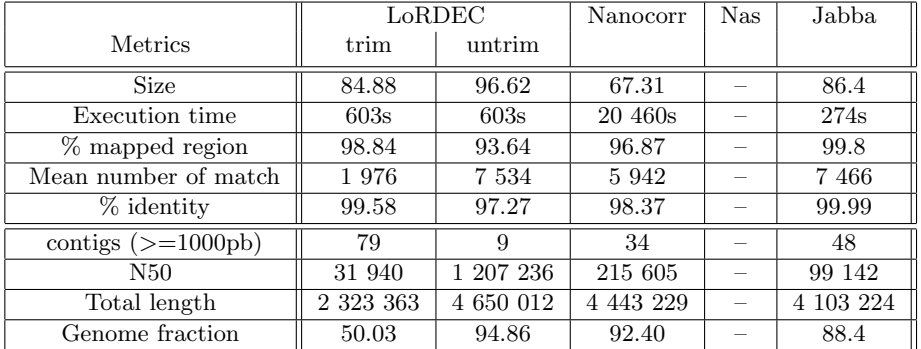

The lack of correction by the Nas tool is due to an incompatibility with the illumina data.

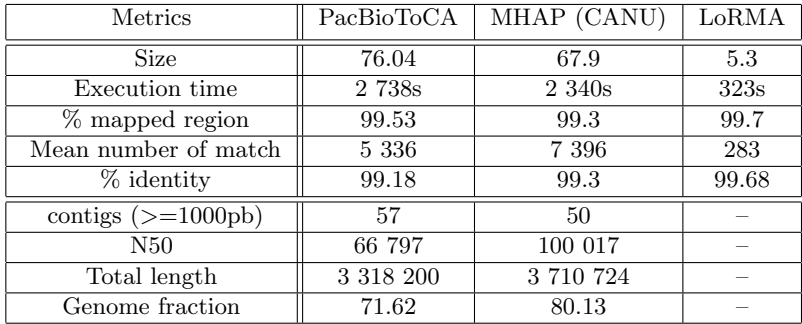

The lack of results after the assembly of long reads corrected by  $loRMA$  is due to a low quantity of available long reads after the correction stage.

## 4.9 Test 6 : Escherichia coli k-12, reads Pacbio 100x (P6-C4)

Dataset:

- Pacbio reads corrected by lordec (100x coverage) : 87497 reads
- Illumina reads (MiSeq) : 16759877 reads of length 2x150pb
- Contigs generated by sparse assembler from Illumina reads ( 1876792 contigs)

#### Hybrid correctors

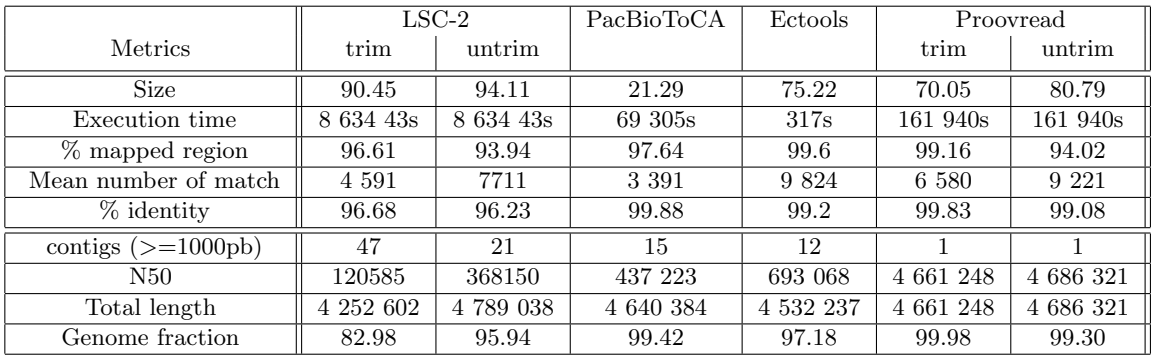

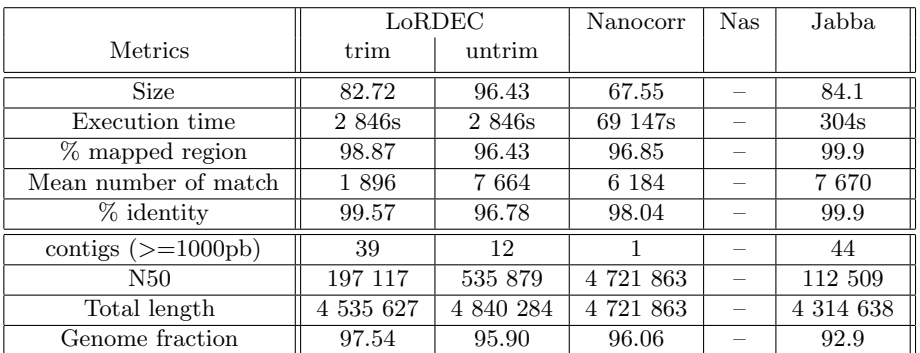

The lack of correction of the Nas tool is due to an incompatibility of the illumina data.

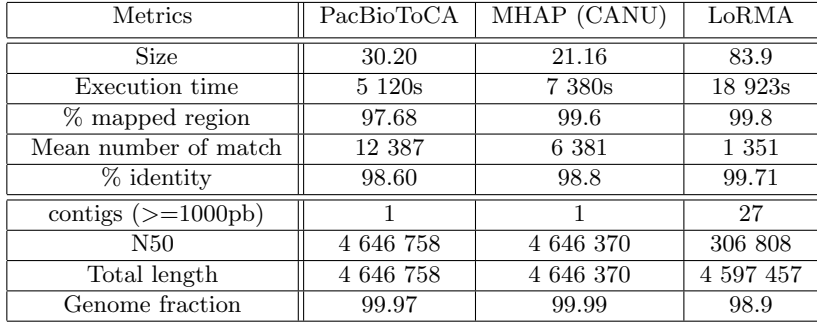

## 4.10 Test 7 : Escherichia coli k-12, reads Minion 20x

Dataset:

- Minion reads corrected by lordec (20x coverage) : 22270 reads
- Illumina reads (MiSeq) : 16759877 reads of length 2x150pb
- Contigs generated by sparse assembler from Illumina reads( 1876792 contigs)

#### hybrid correctors

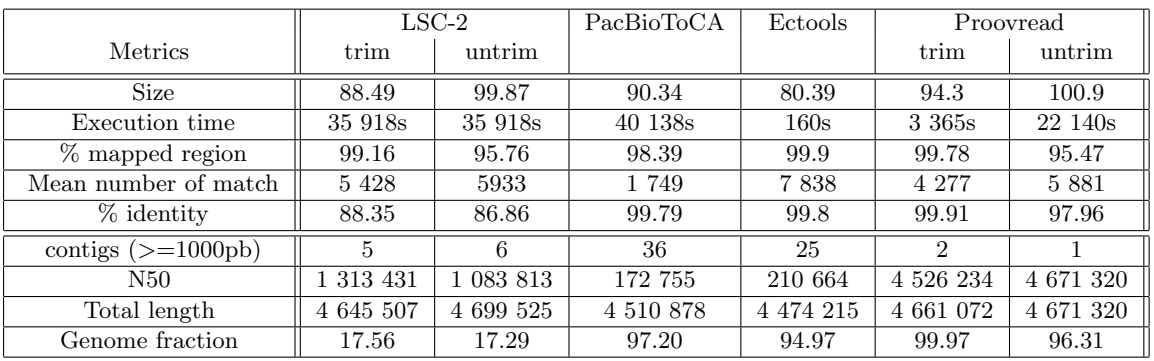

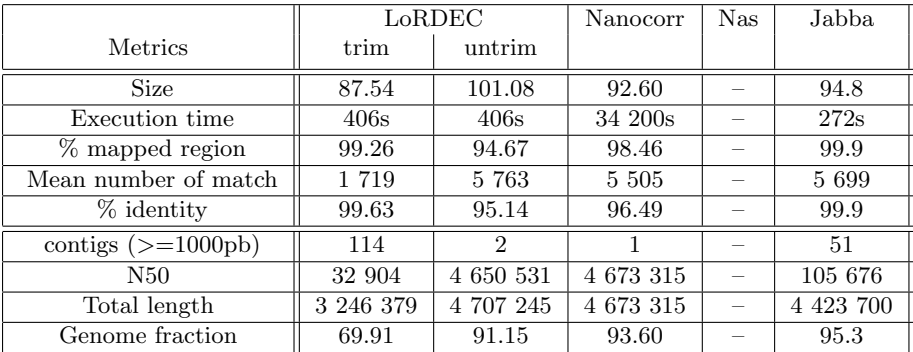

The lack of correction of the Nas tool is due to an incompatibility of the illumina data.

#### de-novo correctors

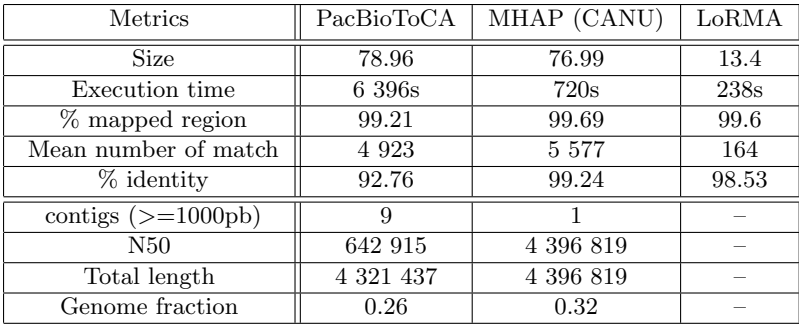

The lack of results after the assembly of long reads corrected by  $loRMA$  is due to a low quantity of available long reads after the correction stage.

#### 4.11 Test 8 : Saccharomyces cerevisiae W303, reads Pacbio 10x (P4- C2)

Dataset:

- Pacbio reads corrected by Lordec (10x coverage) : 26196 reads
- Illumina reads (HiSeq) : 3815678 reads of length 2x100pb
- Contigs generated by sparse assembler from Illumina reads (10055 contigs)

#### hybrid correctors

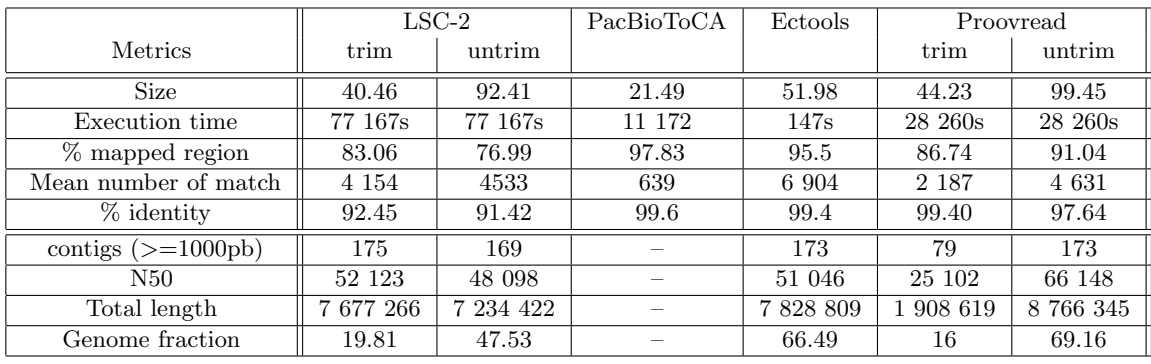

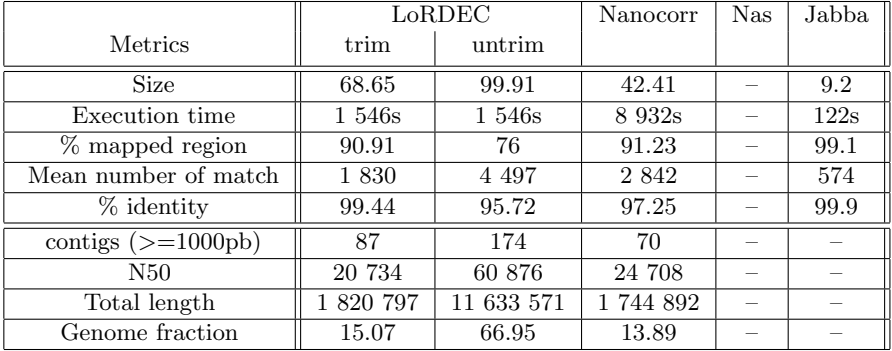

The lack of correction of the Nas tool is due to an incompatibility of the illumina data. The lack of results after the assembly of long reads corrected by PacBioToCA ou Jabba is due to a low quantity of available long reads after the correction stage.

#### de-novo correctors

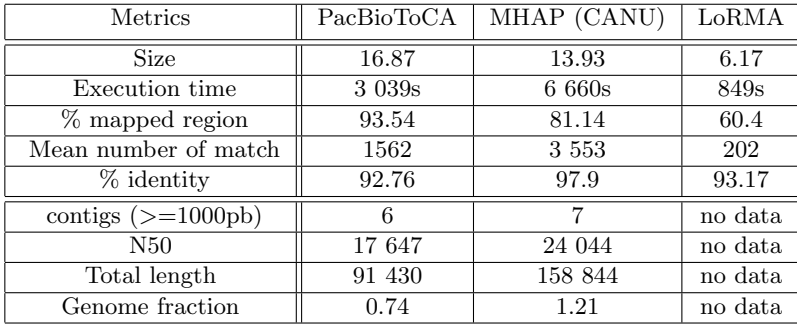

Inria

The lack of results after the assembly of long reads corrected by  $loRMA$  is due to a low quantity of available long reads after the correction stage.

## 4.12 Test 9 : Saccharomyces cerevisiae W303, reads Pacbio 100x (P4- C2)

Dataset:

- Pacbio reads corrected by lordec (100x coverage) : 261964 reads
- Illumina reads (HiSeq) : 3815678 reads of length 2x100pb
- Contigs generated by sparse assembler from Illumina reads (10055 contigs)

#### hybrid correctors

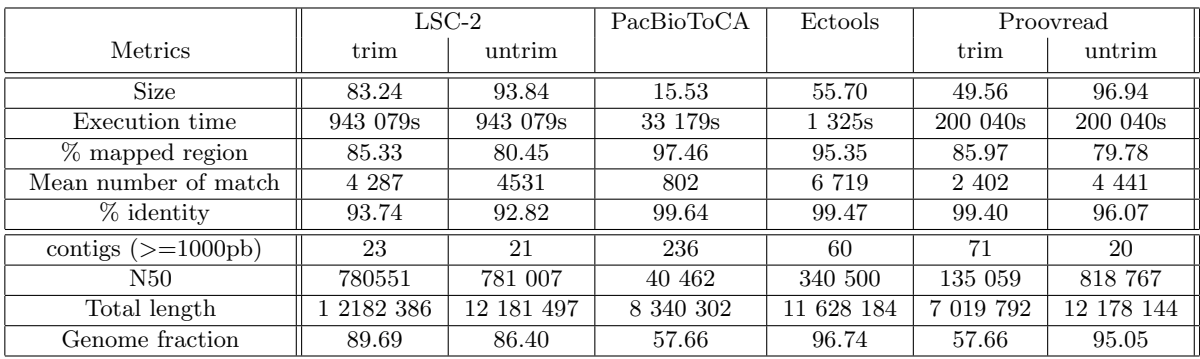

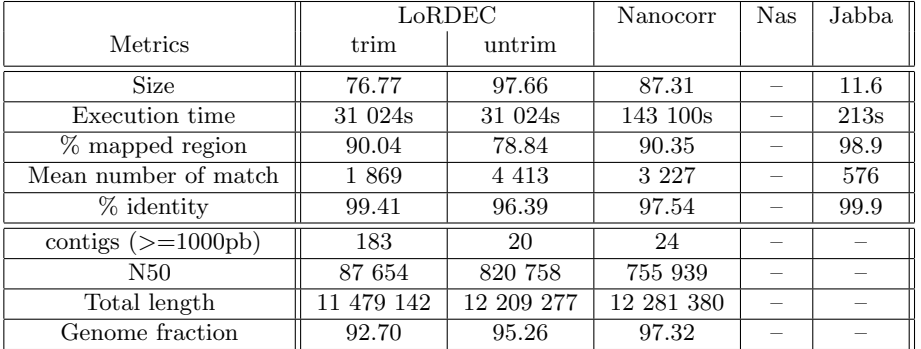

The lack of correction of the Nas tool is due to an incompatibility of the illumina data.

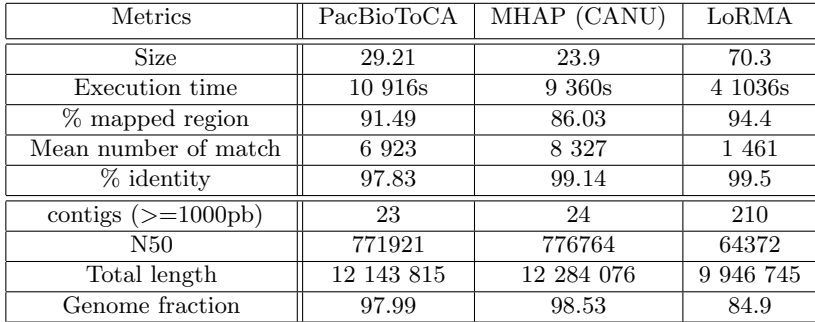

## 4.13 Test 10 : Saccharomyces cerevisiae W303, reads Minion 20x

Dataset:

- Minion reads corrected by lordec (20x coverage) : 47027 reads
- Illumina reads (HiSeq) : 3815678 reads of length 2x100pb
- Contigs generated by sparse assembler from Illumina reads (10055 contigs)

#### hybrid correctors

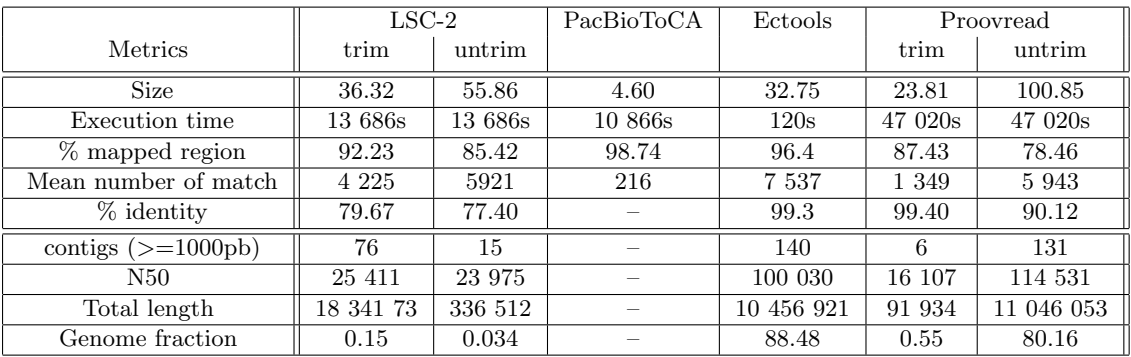

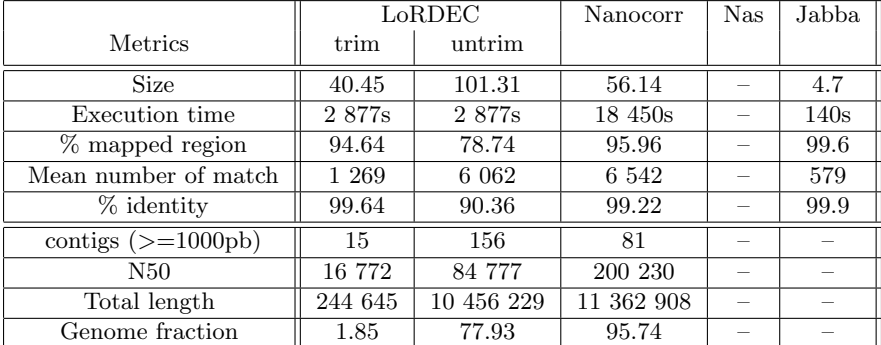

The lack of correction of the Nas tool is due to an incompatibility of the illumina data. The lack of results after the assembly of long reads corrected by PacBioToCA ou Jabba is due to a low quantity of available long reads after the correction stage.

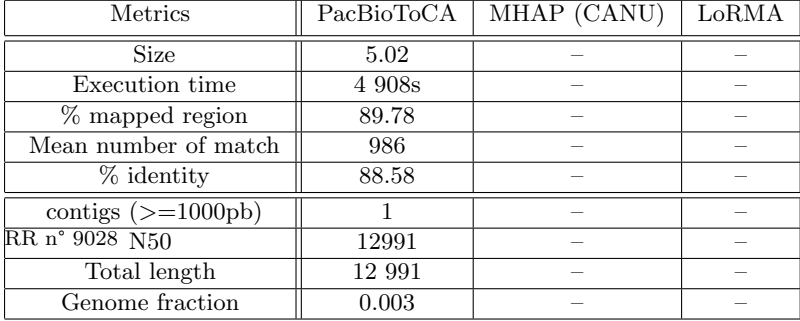

The lack of results after the assembly of long reads corrected by PacBioToCA ou Jabba is due to a low quantity of available long reads after the correction stage.

## 4.14 Test 11 : Caenorhabditis elegans, reads Pacbio 10x (P6-C4)

Dataset:

- Pacbio reads corrected by lordec (10x coverage) : 92597 reads
- Illumina reads (MiSeq) : 55070232 reads of length 2x150pb
- Contigs generated by sparse assembler from Illumina reads (1022387 contigs)

## hybrid correctors

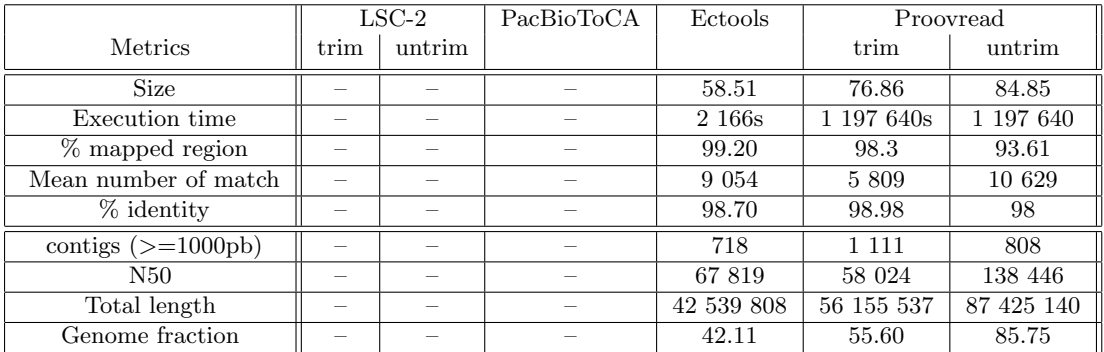

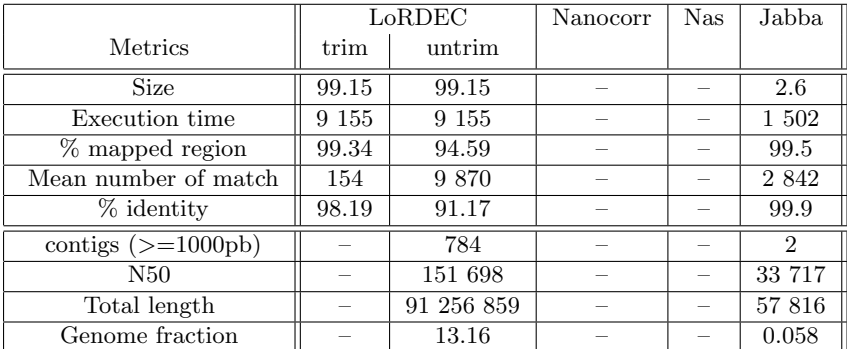

The lack of results after the assembly of long reads corrected by  $PacBioToCA$  is due to a low quantity of available long reads after the correction stage. The lack of read correction by LSC-2 and Nanocorr is due to an excessive execution time. The lack of correction of the Nas tool is due to an incompatibility of the illumina data.

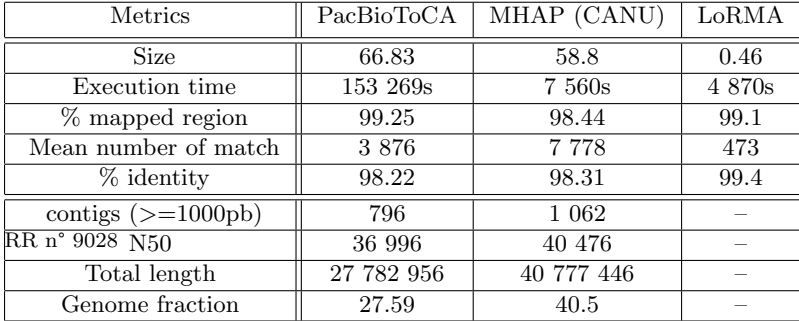

The lack of results after the assembly of long reads corrected by  $loRMA$  is due to a low quantity of available long reads after the correction stage.

## 4.15 Test 12 : Caenorhabditis elegans, reads Pacbio 100x (P6-C4)

Dataset:

- Pacbio corrected by lordec (100x coverage) : 740776 reads
- reads Illumina reads (MiSeq) : 55070232 reads of length 2x150pb
- Contigs generated by sparse assembler from Illumina reads (1022387 contigs)

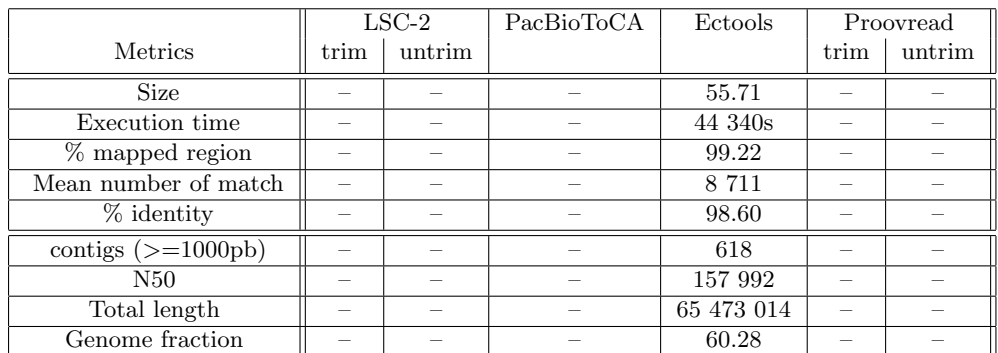

#### hybrid correctors

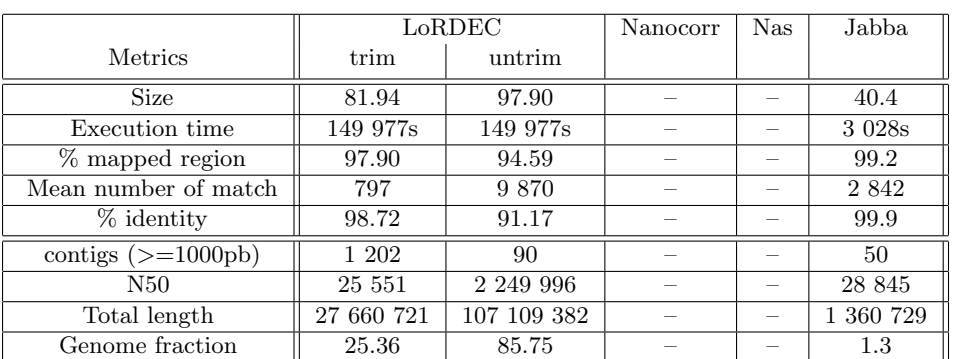

The lack of results after the assembly of long reads corrected by  $PacBioToCA$  is due to a low quantity of available long reads after the correction stage. The lack of read correction by LSC-2 et Nanocorr is due to an excessive execution time. The lack of read correction by Nas tool is due to an incompatibility of the illumina data.

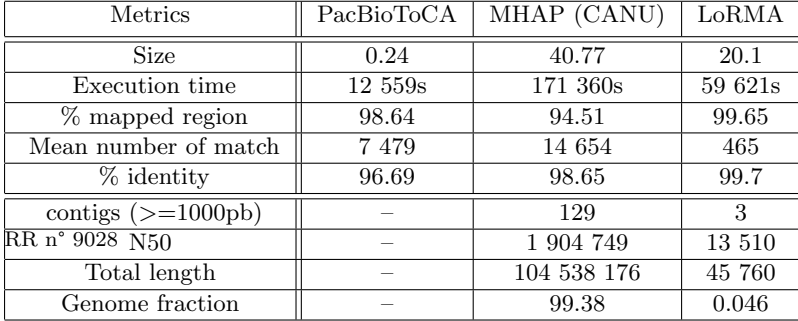

The lack of results after the assembly of long reads corrected by  $PacBioToCA$  is due to a low quantity of available long reads after the correction stage.

## References

- [al99] Delcher AL et al. "Alignment of whole genomes". In: Nucleic Acids Res. 1999 Jun 1;27(11):2369-76. PMID:10325427 ; PMCID:PMC148804 (1999).
- [al12a] Kin Fai Au et al. "Improving PacBio Long Read Accuracy by Short Read Alignment". In: http://dx.doi.org/10.1371/journal.pone.0046679 (2012).
- [al12b] Sergey Koren et al. "Hybrid error correction and de novo assembly of single-molecule sequencing reads". In: Nature Biotechnology  $30(7)$ :693-700 (2012).
- [al13] Alexey Gurevich et al. "QUAST: quality assessment tool for genome assemblies". In: Bioinformatics 29(8), 1072-1075. (2013).
- [al14] Hayan Lee et al. "Error correction and assembly complexity of single molecule sequencing reads". In: http://dx.doi.org/10.1101/006395 (2014).
- [Sal14] Rivals E Salmela L. "LoRDEC: accurate and efficient long read error correction". In: Bioinformatics. 30(24):3506-14. doi: 10.1093/bioinformatics/btu538 (2014).
- [T14] Hackl T. "proovread: large-scale high-accuracy PacBio correction through iterative short read consensus". In: Bioinformatics.  $30(21):3004-11$ . doi:  $10.1093/bioinformat$ ics/btu392 (2014).
- [al15a] Konstantin Berlin at al. "Assembling Large Genomes with Single-Molecule Sequencing and Locality Sensitive Hashing". In: Nature Biotechnology doi: 10.1038/nbt.3238 (2015).
- [al15b] Mohammed-Amin Madoui et al. "Genome assembly using Nanopore-guided long and error-free DNA reads". In: BMC Genomics 16:327; doi: 10.1186/s12864-015-1519-z (2015).
- [al15c] Sara Goodwin et al. "Oxford Nanopore Sequencing and de novo Assembly of a Eukaryotic Genome". In: Genome Research doi: 10.1101/gr.191395.115 (2015).
- [al16a] Giles Miclotte at al. "Jabba: hybrid error correction for long sequencing reads". In: Algorithms for Molecular Biology 11:10; doi: 10.1186/s13015-016-0075-7 (2016).
- [al16b] Leena Salmela et al. "Accurate selfcorrection of errors in long reads using de Bruijn graphs". In: arXiv:1604.02233 (2016).

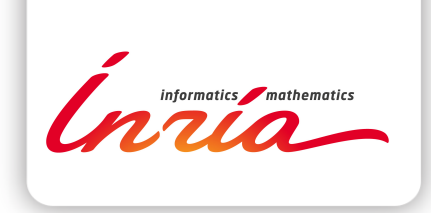

#### **RESEARCH CENTRE RENNES – BRETAGNE ATLANTIQUE**

Campus universitaire de Beaulieu 35042 Rennes Cedex

Publisher Inria Domaine de Voluceau - Rocquencourt BP 105 - 78153 Le Chesnay Cedex inria.fr

ISSN 0249-6399